## **Fatture acquisti intracomunitari e da registrare con il sistema reverse charge**

Quando il cedente emette fattura senza addebito dell'iva per esempio nei lavori di subappalto, indicando l'articolo 17, comma 5 DPR 633/72, il cessionario deve integrare la fattura con l'indicazione e del imposta e deve annotarla come autofattura ed anche nel registro iva acquisti Anche le fatture dei paesi intracomunitari devono essere annotate ai fini IVA sul registro acquisti e su quello delle vendite come autofatture. Le due scritture si stornano reciprocamente e bisogna effettuare la scrittura costi a fornitore.

WinCoge prevede una procedura che genera automaticamente le tre scritture:

- **a)** registrazione dell'autofattura sulle vendite: *fornitore a diversi\**
- **b)** registrazione della fattura sugli acquisti: *diversi a fornitore\**
- **c)** registrazione del costo e del debito verso il fornitore: *costo a fornitore*
- \* i diversi sono la contropartita di costo o ricavo e l'iva

Le registrazioni a) e b) compariranno sui registri iva e sul librogiornale e si storneranno reciprocamente.

La registrazione c) comparirà sul libro giornale.

Nella 'dittaesempio' inclusa in WinCoge si trovano le registrazioni di esempio.

# **Prima di registrare bisogna predisporre conti, causali e registri iva adeguati**

Per le registrazioni **a)** e **b)** è utile predisporre un conto transitorio: nel piano dei conti di WinCoge è predisposto il **conto 900.220 Fatture rev.charge / intracomunitarie**

Per la registrazione **c)** è opportuno utilizzare una apposita causale ed un apposito conto economico, nella ditta esempio di WinCoge troviamo:

**causale 080 Acquisto reverse charge/intra conto 400.050 Acquisti intra o subappalto**

#### **Creare appositi registri iva**

E' necessario creare due registri iva, uno di tipo 04=vendite e l'altro di tipo 05=acquisti. Nella ditta esempio troviamo:

- **registro iva 4 di tipo 04 Autofatture reverse charge / Intra**

- **registro iva 5 di tipo 05 Fatture passive reverse charge / Intra** 

I registri iva devono essere collegati con il conto transitorio: 900.220 Fatture rev.charge / intracomunitarie

# **Registrazione fattura**

Aprire dal menu la finestra *fatture e registrazioni iva*

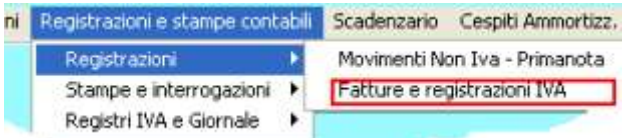

Selezionare il **registro iva 4** , premere il pulsante *nuova registrazione fattura acquisti*

**Impostare i dati intestazione**: data registrazione, fornitore ed estremi della fattura

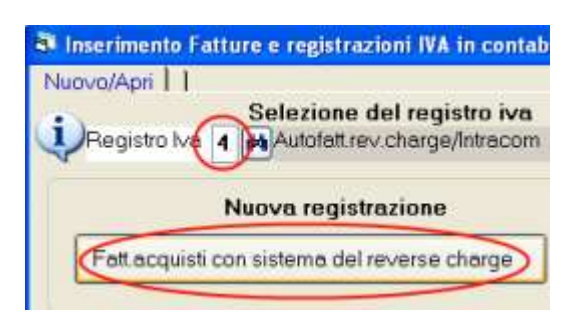

Inserimento Fatture e registrazioni IVA in contabilità

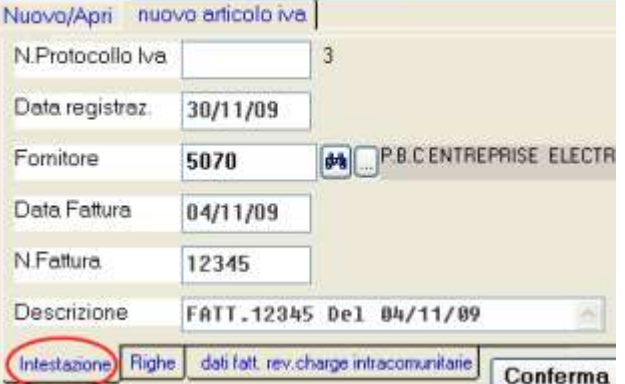

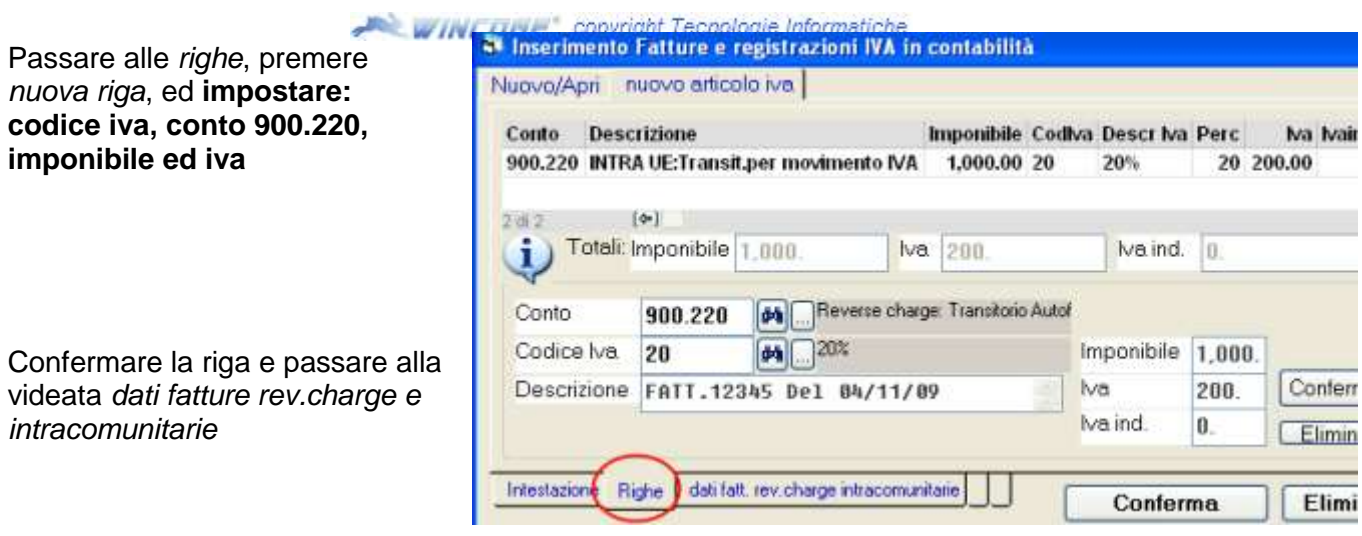

## Inserire:

**Registro IVA**: 5 Fatture passive reverse charge / Intra **Fornitore**: appare automaticamente quello inserito nell'intestazione **Causale**: 080 Acquisto reverse charge/intra **Contropartita costo** : 400.050 Acquisti intra o subappalto **Pagamento**: appare in automatico se impostato in anagrafica fornitore e serve per creare la scadenza relativa ad debito vs.il fornitore.

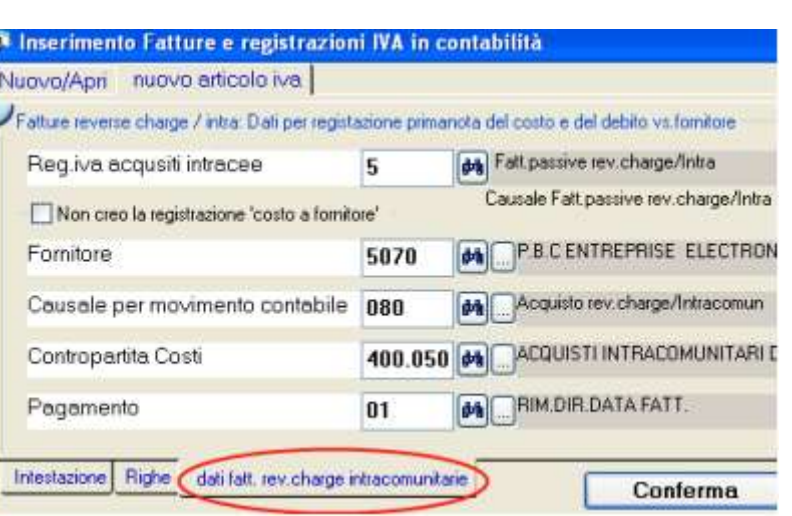

Nota per la **contabilità semplificata** bisogna impostare la **spunta sulla casella 'non creo la registrazione costo a fornitore'**; poi **registrare la fattura con il solo imponibile sul normale registro acquisti** imputandola al consto di costo e con il codice iva E00.

Confermando la registrazione WinCoge provvede a generare le scritture contabili:

- **a)** registrazione dell'autofattura sulle vendite (registro 4): *fornitore a diversi\**
- **b)** registrazione della fattura sugli acquisti (registro 5): *diversi a fornitore\**
- **c)** registrazione del costo e del debito verso il fornitore: *costo a fornitore*
- \* i diversi sono la contropartita di costo o ricavo e l'iva

#### **Correzione registrazioni automatiche**

Per le eventuali correzioni su queste tre registrazioni si deve operare come se fossero state inserite una per una, riaprendo quella sul registro 4 o quella sul registro 5 con la finestra *fatture e registrazioni iva* oppure la scrittura c) la finestra *movimenti non iva*.